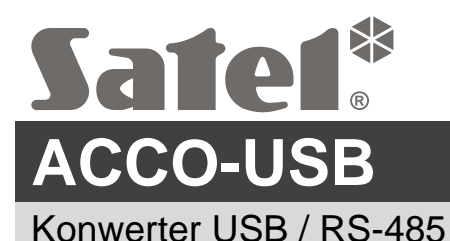

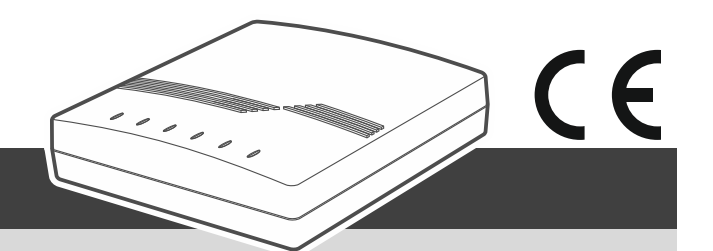

acco-usb\_pl 04/22

Konwerter ACCO-USB umożliwia komunikację między magistralą RS-485 modułów kontroli dostępu a komputerem. Pozwala na konfigurację modułów przy pomocy programu ACCO-SOFT-LT (w wersji 1.7.006 lub nowszej) oraz aktualizację oprogramowania modułów.

*Program ACCO-SOFT-LT możesz pobrać ze strony www.satel.pl.*

#### **1. Właściwości**

- Komunikacja przez magistralę RS-485 między komputerem a modułami:
	- ACCO-KP,
	- ACCO-KP-PS,
	- ACCO-KPWG,
	- ACCO-KPWG-PS,
	- $-$  ACCO-KP2.
- Możliwość konfiguracji modułów przy pomocy komputera z zainstalowanym programem ACCO-SOFT-LT.
- Możliwość aktualizacji oprogramowania modułów kontroli przejścia.
- Możliwość podłączenia kilku konwerterów ACCO-USB do komputera, aby zarządzać równocześnie kilkoma systemami ACCO.
- Możliwość podłączenia czytnika kart zbliżeniowych ACCO-USB-CZ.
- Transmisja danych między konwerterem i komputerem w standardzie USB 2.0.
- Zasilanie z portu USB komputera.
- Diody LED do prezentacji stanu urządzenia.

#### **2. Dane techniczne**

#### **Konwerter ACCO-USB**

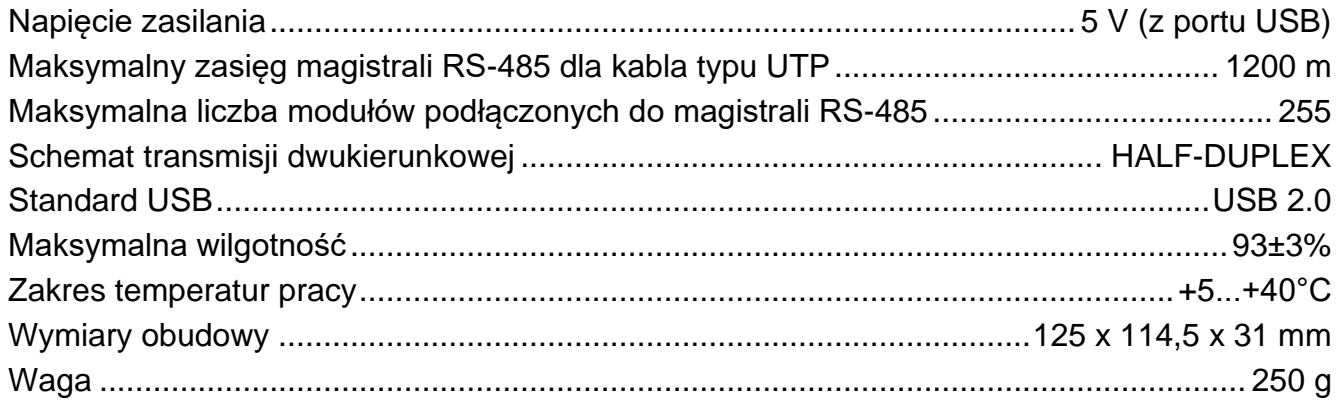

#### **Czytnik kart zbliżeniowych ACCO-USB-CZ**

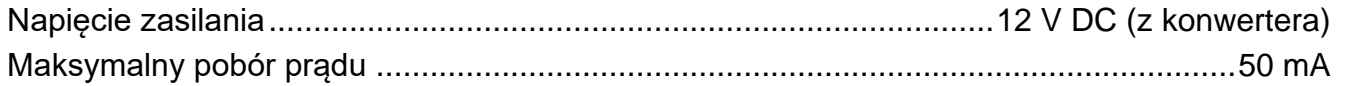

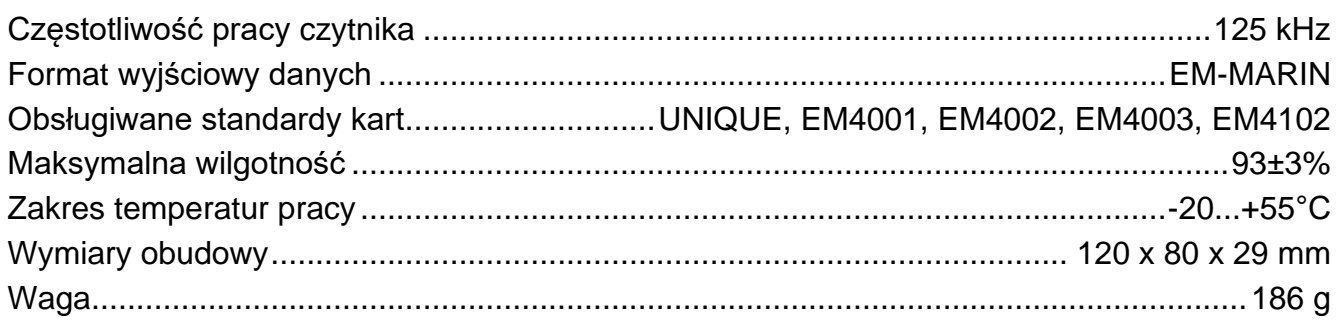

## **3. Opis**

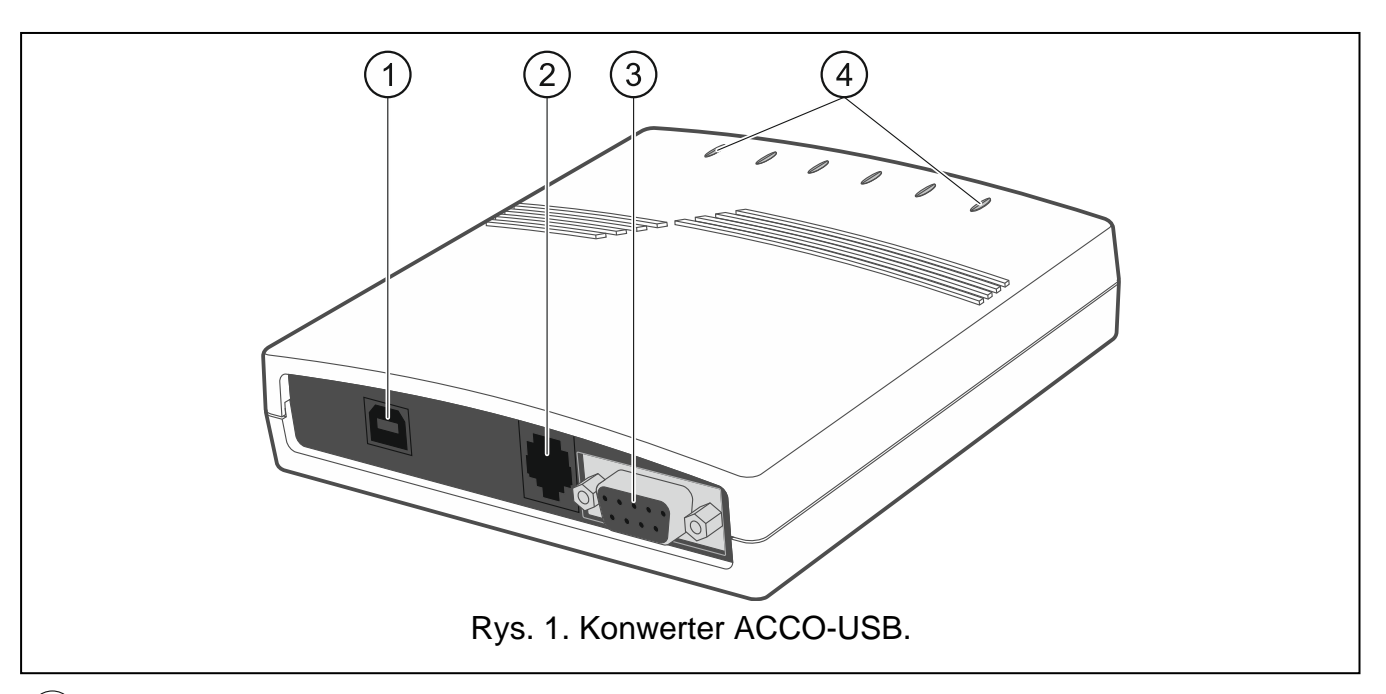

- 1) gniazdo USB do połączenia konwertera z komputerem.
- 2) gniazdo RJ-45 do podłączenia czytnika kart zbliżeniowych ACCO-USB-CZ.
- gniazdo DB-9F do podłączenia magistrali komunikacyjnej RS-485.
- $\left(4\right)$  diody LED:
	- **PWR** świeci, gdy konwerter jest podłączony przy pomocy kabla USB do włączonego komputera.
	- **HEAD** świeci, gdy do konwertera podłączony jest czytnik kart zbliżeniowych ACCO-USB-CZ.
	- **READ** świeci, gdy czytnik oczekuje na wczytanie karty zbliżeniowej.
	- **ERR** miga, gdy konwerter utracił komunikację z modułem.
	- **TX** miga, gdy konwerter wysyła dane do komputera.
	- **RX** miga, gdy konwerter odbiera dane z komputera.

## **4. Podłączenie do komputera**

Połącz gniazda USB komputera i konwertera przy pomocy dołączonego kabla USB. W konwerterze zaświeci się zielona dioda LED oznaczona PWR. System Windows automatycznie wykryje podłączenie nowego urządzenia i zainstaluje wymagane sterowniki dla nowego sprzętu. Po podłączeniu do komputera i zainstalowaniu sterowników, konwerter pracuje bezobsługowo.

*Jeżeli system automatycznie nie znajdzie odpowiednich sterowników, pobierz je ze*   $\boldsymbol{i}$ *strony www.satel.pl.*

*Niektóre wersje systemu operacyjnego Windows mogą ostrzegać, że sterowniki kontrolera nie przeszły testów zgodności. Instalację sterowników należy kontynuować pomimo tych ostrzeżeń.* 

Po zainstalowaniu sterowników, w komputerze dostępny będzie dodatkowy port COM. Za pośrednictwem tego portu i konwertera ACCO-USB, program ACCO-SOFT-LT będzie komunikował się z modułami podłączonymi do magistrali RS-485.

## **5. Podłączenie do magistrali RS-485**

Konwerter ACCO-USB może zostać podłączony do magistrali RS-485 systemu ACCO w dowolnym miejscu. Do magistrali może być podłączone do 255 modułów kontroli dostępu. Konwerter nie jest wymagany do pracy systemu ACCO. Służy tylko do konfigurowania i aktualizacji oprogramowania modułów pracujących w systemie.

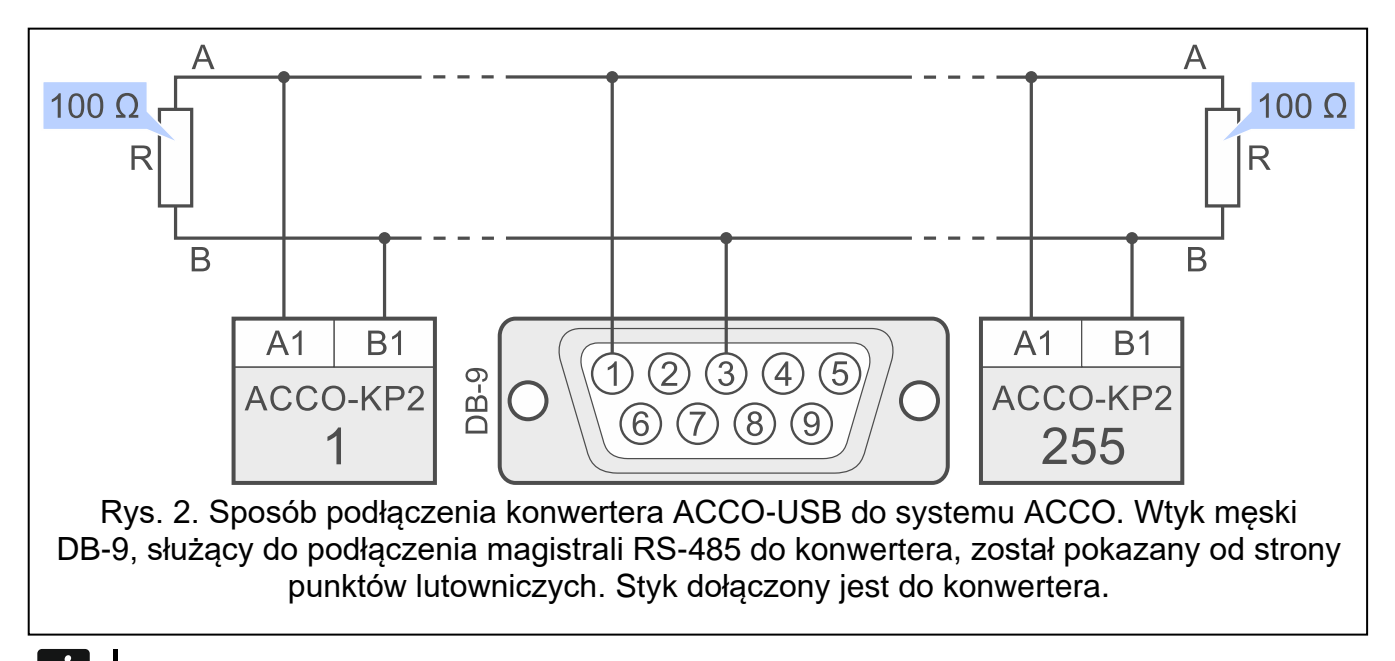

 $\tilde{l}$ *W przypadku wystąpienia problemów z komunikacją na magistrali RS-485, połącz dodatkowym przewodem masę wszystkich modułów i konwertera (pin 5).*

# **6. Czytnik kart zbliżeniowych ACCO-USB-CZ**

Czytnik kart zbliżeniowych ACCO-USB-CZ to zaadaptowany do współpracy z konwerterem ACCO-USB czytnik CZ-EMM.

Wyprowadzony z czytnika kabel zakończony wtykiem RJ-45 podłącz do gniazda konwertera. W konwerterze zaświeci się czerwona dioda LED oznaczona HEAD.

Podłączony do konwertera czytnik pozwala:

dodawać użytkownikom karty.

 $\dot{1}$ 

wyszukiwać użytkowników przy pomocy kart.

*Wszędzie, gdzie w instrukcji użyte jest słowo "karta", chodzi o transponder pasywny, który może mieć formę karty, breloka itd.*

Dwukolorowa dioda LED sygnalizuje:

**dioda świeci na czerwono** – czytnik pracuje poprawnie.

**dioda miga na zielono** – oczekiwanie na zbliżenie karty.

Przetwornik piezoelektryczny sygnalizuje:

- **1 krótki dźwięk** odczytanie kodu nowej karty (dodawanie karty) albo odczytanie kodu znanej karty (szukanie użytkownika na podstawie karty).
- **2 długie dźwięki**  karta nieznana (szukanie użytkownika na podstawie karty).

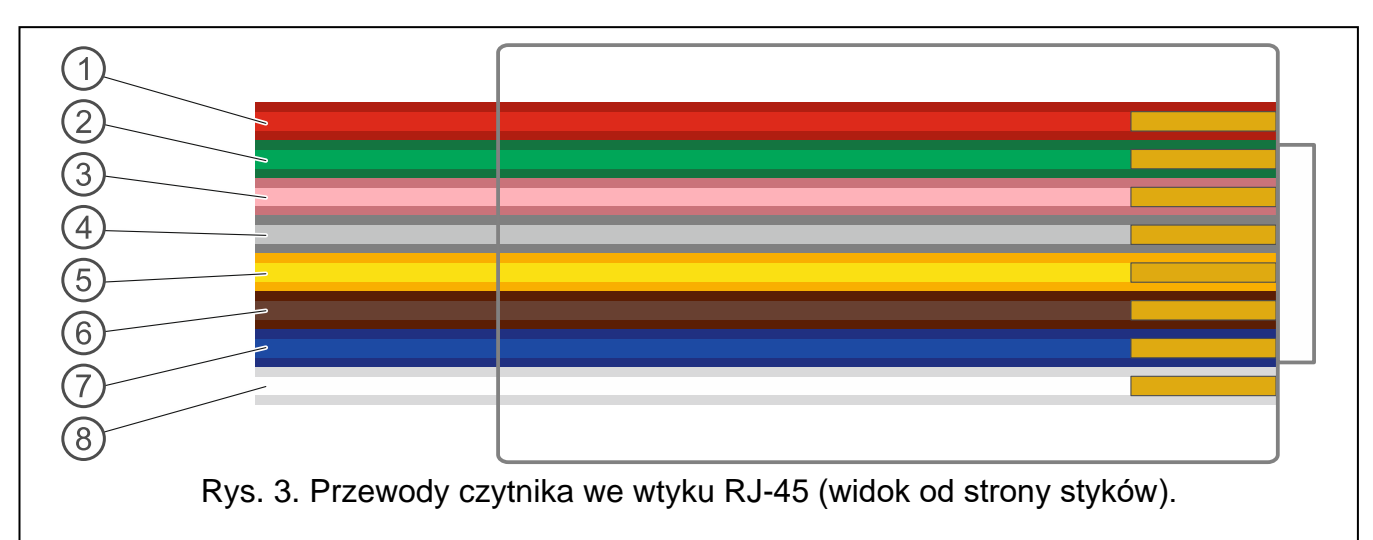

Objaśnienia do rysunku 3:

- $(1)$  przewód czerwony zasilanie.
- $(2)$  przewód zielony dane.
- $(3)$  przewód różowy sterowanie zielonym kolorem diody LED.
- $(4)$  przewód szary sterowanie czerwonym kolorem diody LED.
- $(5)$  przewód żółty sterowanie przetwornikiem piezoelektrycznym.
- $(6)$  przewód brązowy blokada pracy czytnika.
- przewód niebieski masa.
- $(8)$  przewód biały kontrola obecności.

**Deklaracja zgodności jest dostępna pod adresem www.satel.eu/ce**